Login to CHR and go to My Teams.

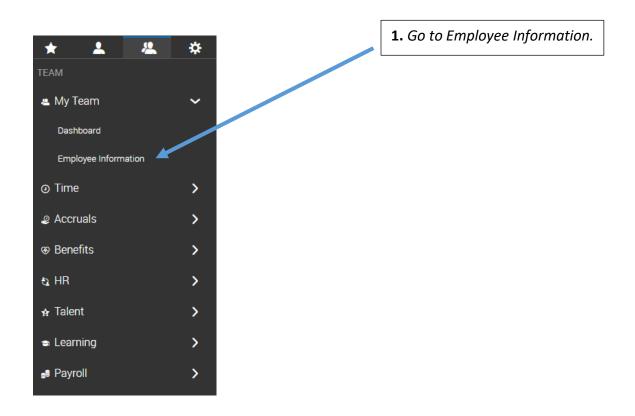

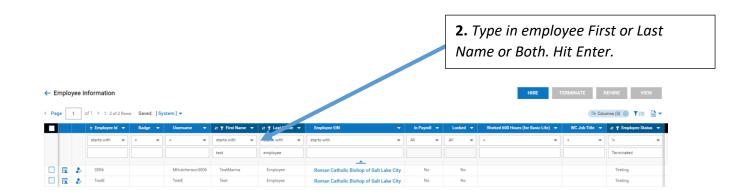

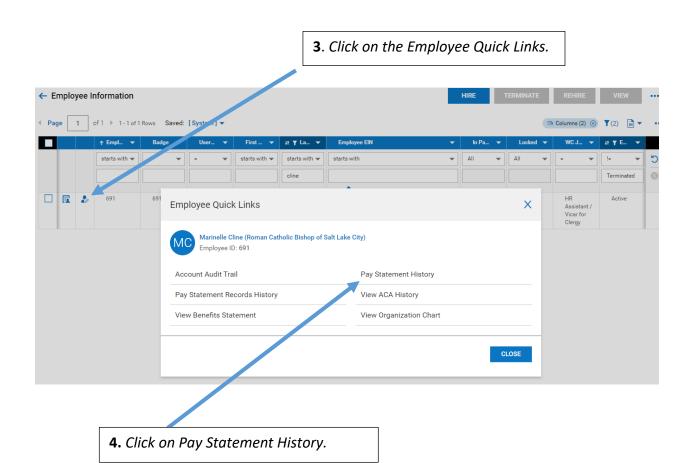

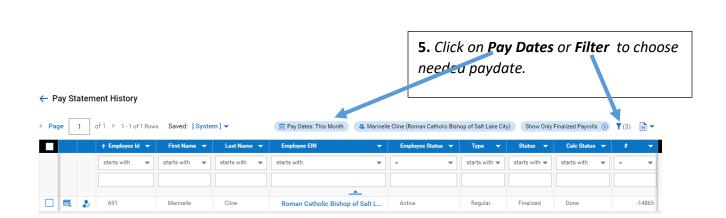

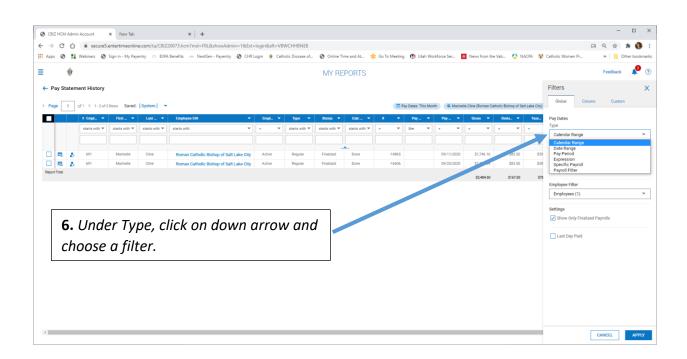

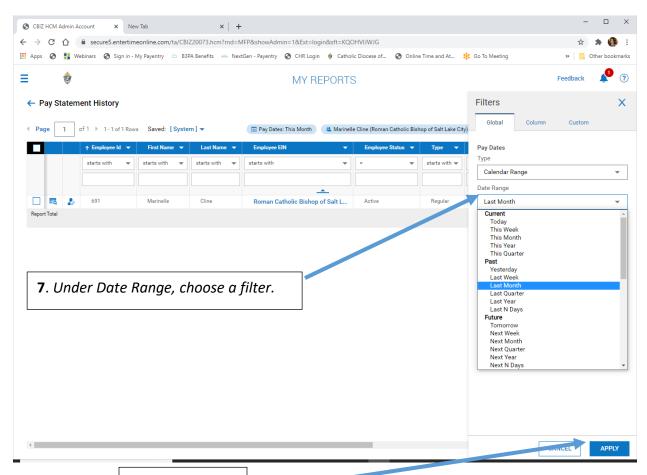

**8.** Click Apply.

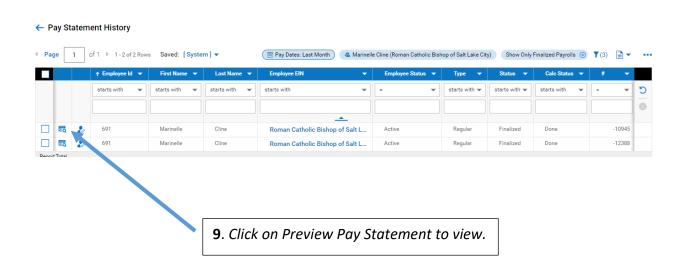

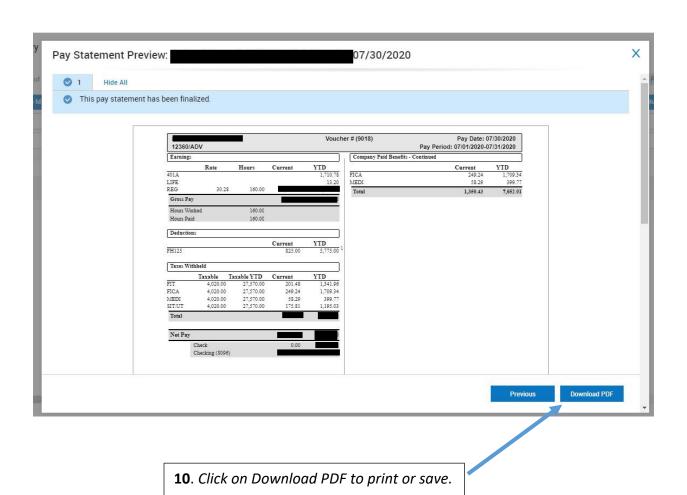